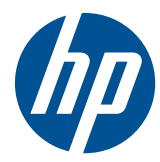

硬體參考指南

HP MultiSeat 精簡型電腦 t150

© Copyright 2010 Hewlett-Packard Development Company, L.P. 此文件所包含 資訊如有更改,恕不另行通知。

Microsoft 與 Windows 為 Microsoft Corporation 在美國及其他國家的商標。

HP 產品及服務的唯一保固僅闡明於此類產 品及服務所附的快速保固聲明中。不應將此 處任何資訊視為構成額外的保固。HP 不對 此處所含的技術或編輯上的錯誤或遺漏負 責。

本文件包含的專屬資訊受到著作權法所保 護。未經 Hewlett-Packard Company 書面 同意,不得複印、複製本文件的任何部分, 或將本文件的任何部分翻譯成其他語言。

#### 硬體參考指南

HP MultiSeat 精簡型電腦 t150

第一版(2010 年 11 月)

文件編號:641566-AB1

### 有關本書

- 警告! 以此方式標示的文字代表若不依照指示方法操作,可能會導致人身傷害或喪失生命。
- 注意: 以此方式標示的文字代表若不依照指示方法操作,可能會導致設備損壞或資訊遺失。
- 附註: 以此方式標示的文字將提供重要的補充資訊。

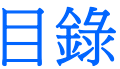

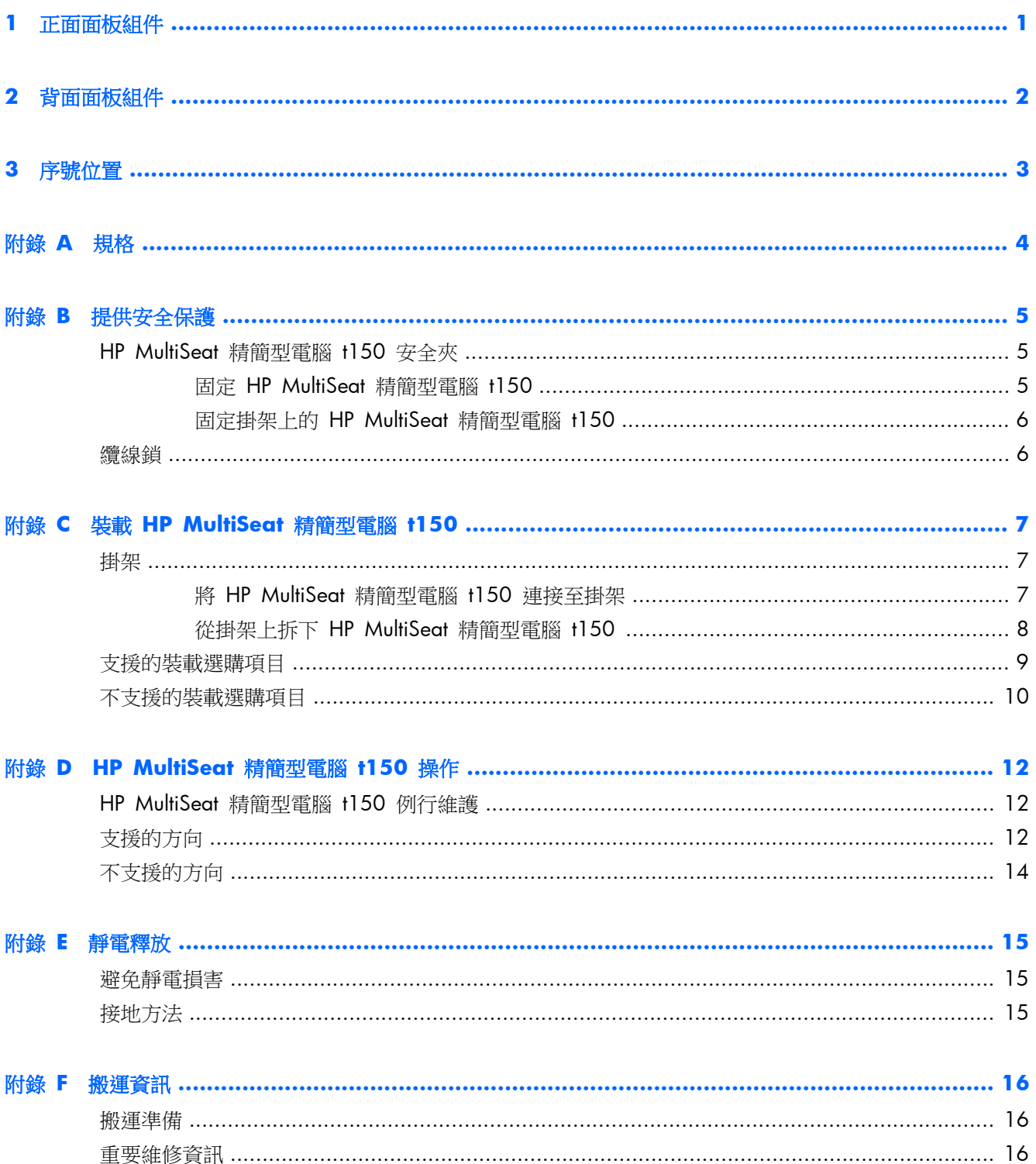

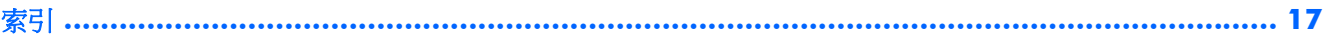

# <span id="page-6-0"></span>**1** 正面面板組件

如需詳細資訊,請至 <http://www.hp.com> 搜尋特定 HP MultiSeat 精簡型電腦 t150 機型,以便尋找 該機型專屬的 QuickSpecs 產品型錄。

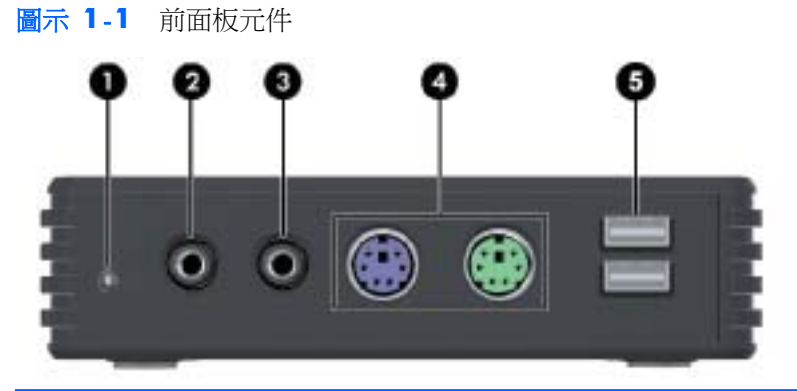

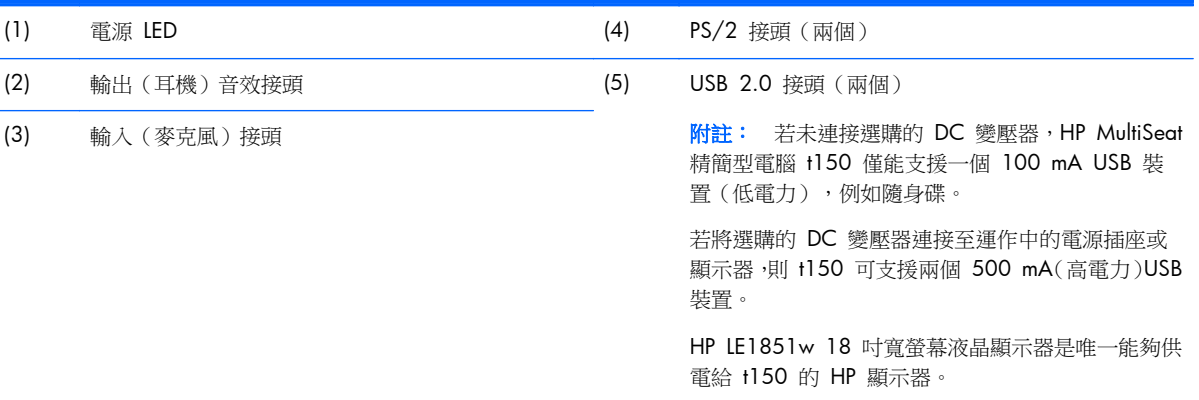

# <span id="page-7-0"></span>**2** 背面面板組件

如需詳細資訊,請至 <http://www.hp.com> 搜尋特定 HP MultiSeat 精簡型電腦 t150 機型,以便尋找 該機型專屬的 QuickSpecs 產品型錄。

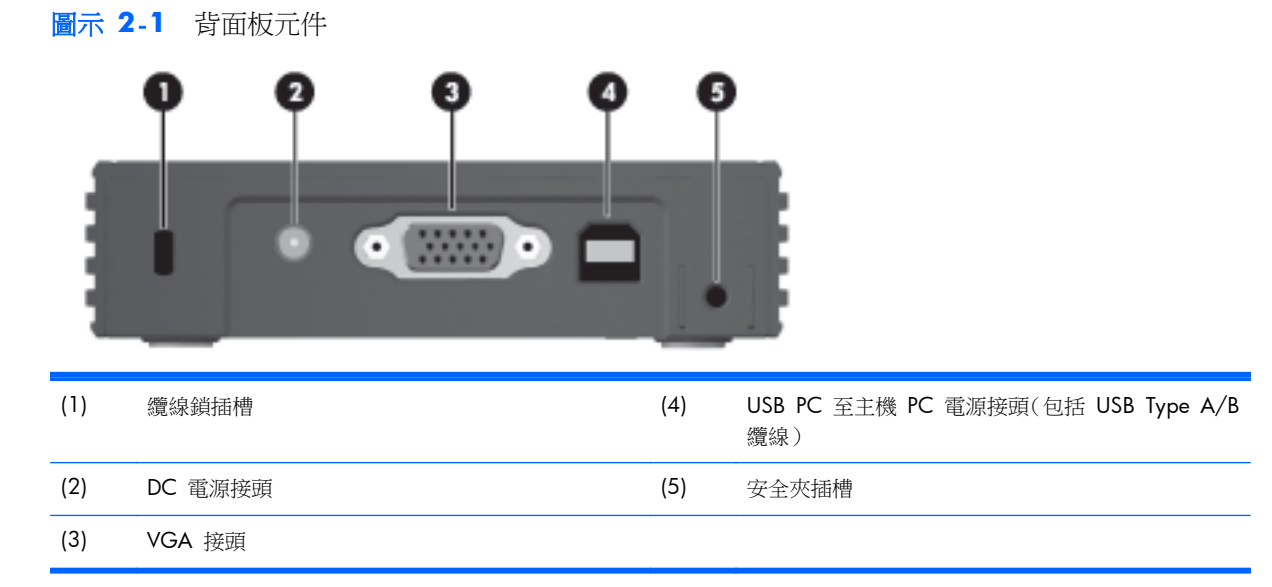

<span id="page-8-0"></span>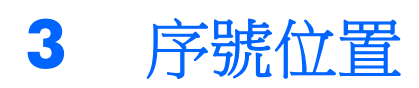

### 圖示 **3**-**1** 序號位置

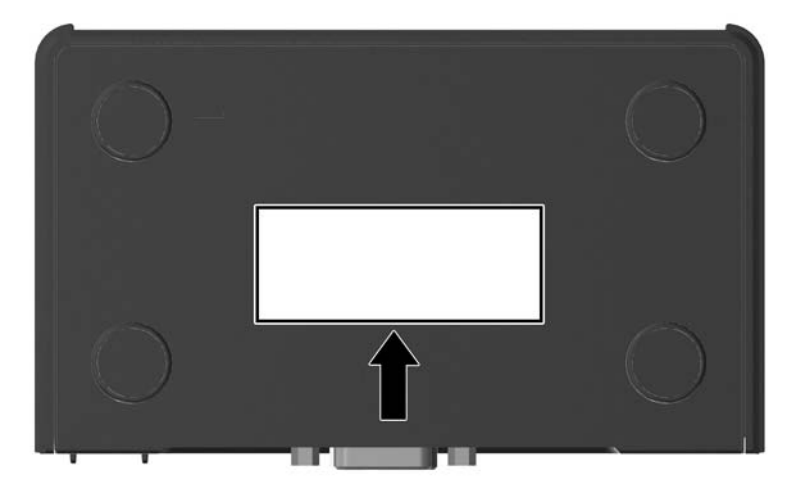

每一部 HP MultiSeat 精簡型電腦 t150 都包含唯一的序號,所在位置如下圖所示。日後在聯絡 HP 客 戶服務中心尋求協助時,即可使用這個號碼。

<span id="page-9-0"></span>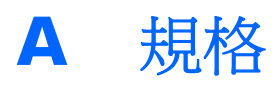

#### 表格 **A**-**1 HP MultiSeat** 精簡型電腦 **t150**

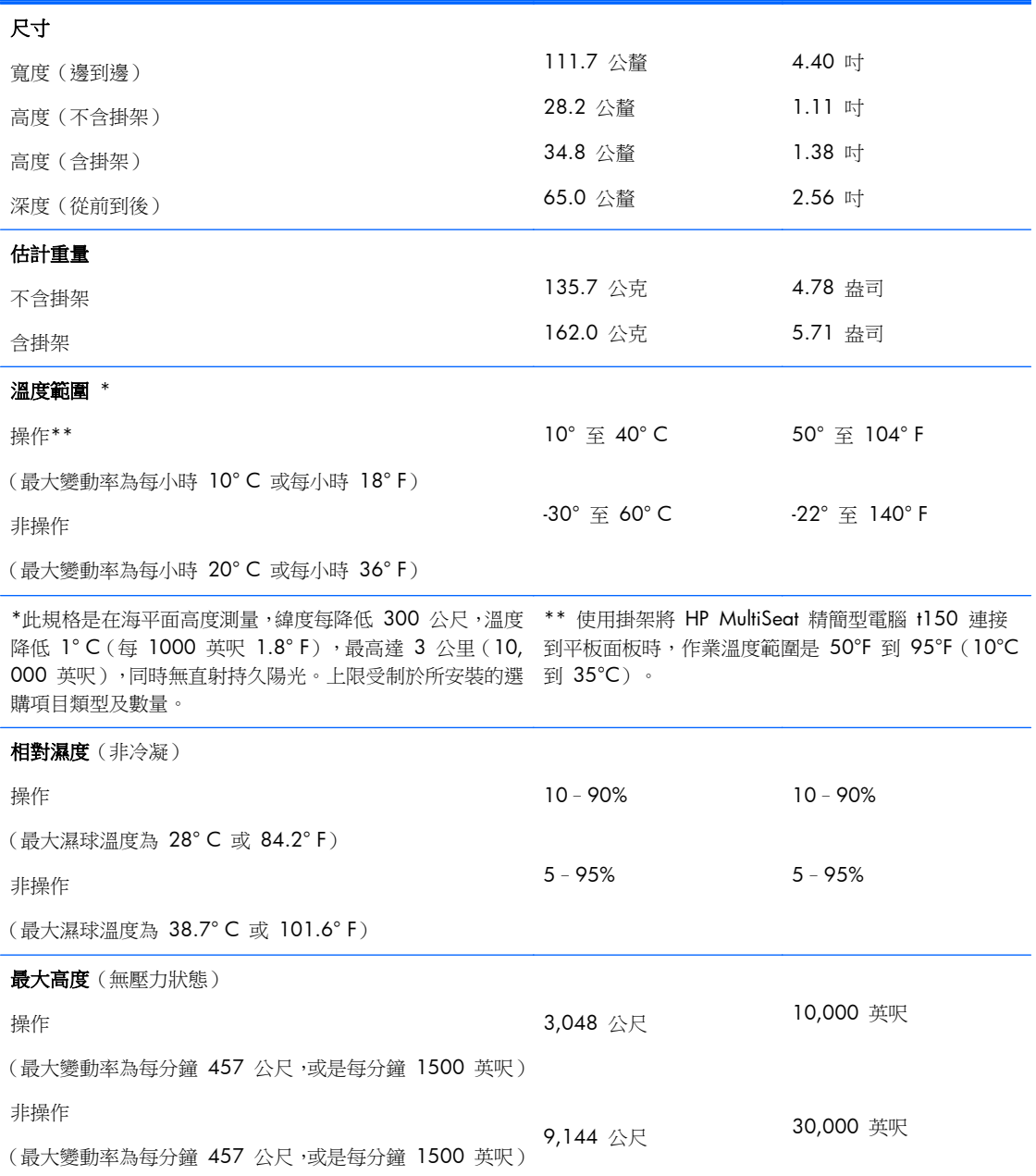

# <span id="page-10-0"></span>**B** 提供安全保護

## **HP MultiSeat** 精簡型電腦 **t150** 安全夾

HP MultiSeat 精簡型電腦 t150 出貨時附有安全夾,可將其固定至 HP MultiSeat 精簡型電腦 t150 的 背面板。為避免未經許可移動 HP MultiSeat 精簡型電腦 t150,請用安全夾與纜線將掛鎖固定。

### 固定 **HP MultiSeat** 精簡型電腦 **t150**

圖示 **B**-**1** 固定 HP MultiSeat 精簡型電腦 t150

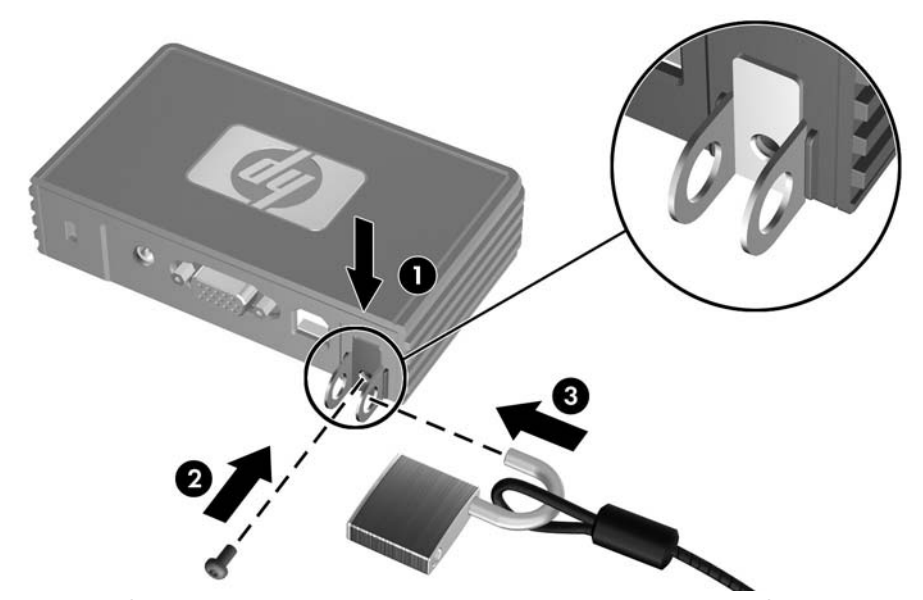

- 1. 使 HP MultiSeat 精簡型電腦 t150 安全夾標籤向上, 將 HP MultiSeat 精簡型電腦 t150 安全夾 插入 HP MultiSeat 精簡型電腦 t150 後方的預留位置 (1)。使用提供的螺絲將安全夾固定在 HP MultiSeat 精簡型電腦 t150 上 (2)。
- **2**. 將掛鎖穿過安全夾的圓孔與纜線 (3)。

### <span id="page-11-0"></span>固定掛架上的 **HP MultiSeat** 精簡型電腦 **t150**

圖示 **B**-**2** 固定掛架上的 HP MultiSeat 精簡型電腦 t150

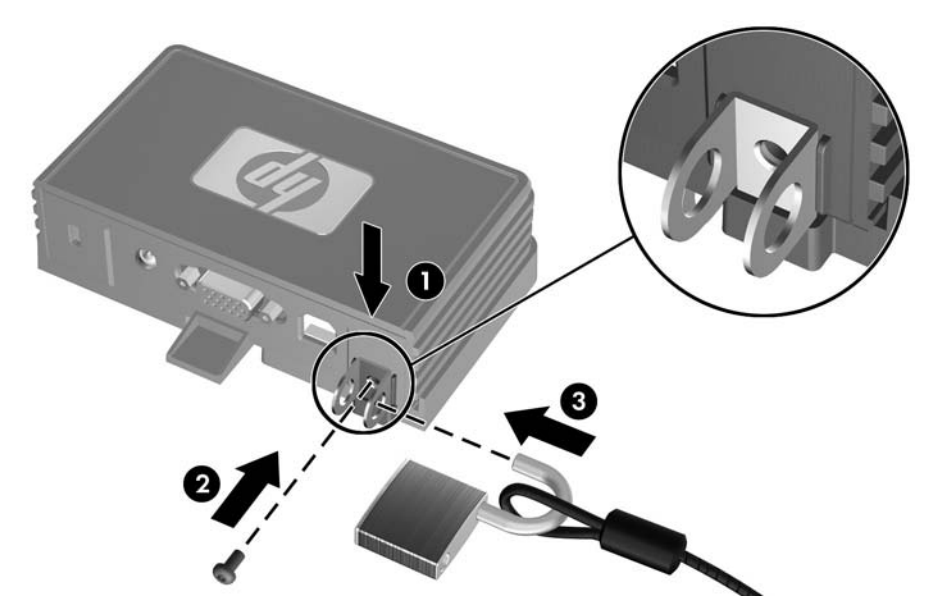

- 1. 使 HP MultiSeat 精簡型電腦 t150 安全夾標籤向上, 將 HP MultiSeat 精簡型電腦 t150 安全夾 插入 HP MultiSeat 精簡型電腦 t150 後方的預留位置,並插入掛架後方的插槽 (1)。使用提供的 螺絲將安全夾固定在 HP MultiSeat 精簡型電腦 t150 上 (2)。
- 2. 將掛鎖穿過安全夾的圓孔與纜線 (3),鎖上掛鎖,即可防止有人拆下安全夾螺絲。

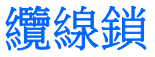

HP MultiSeat 精簡型電腦 t150 的設計,可使用安全纜線鎖。此纜線鎖可防止未經許可移動 HP MultiSeat 精簡型電腦 t150。若要訂購此選件,請造訪 HP 網站 <http://www.hp.com>,搜尋特定 HP MultiSeat 精簡型電腦 t150 機型。

圖示 **B**-**3** 固定 HP MultiSeat 精簡型電腦 t150

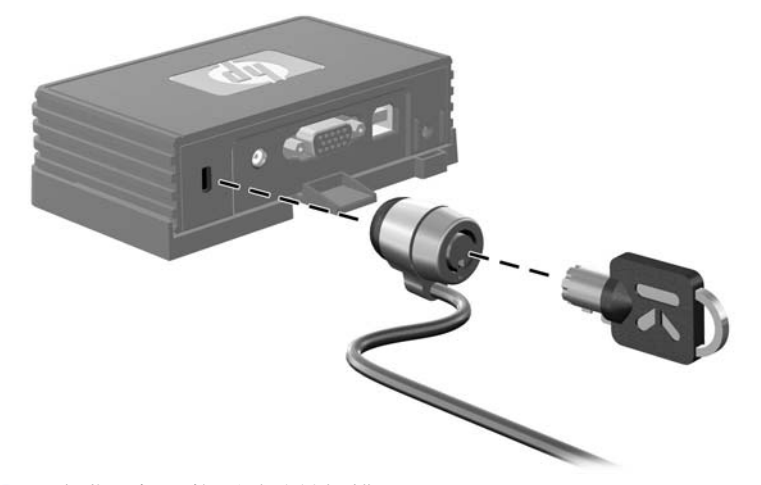

- **1**. 在背面板上找到纜線鎖插槽。
- **2**. 將纜線鎖插入插槽並使用鑰匙鎖住。

# <span id="page-12-0"></span>**C** 裝載 **HP MultiSeat** 精簡型電腦 **t150**

裝載 HP MultiSeat 精簡型電腦 t150 前,請確定先連接到掛架上。如需更詳細的資訊,請參閱 位於第 7 頁的掛架。

## 掛架

HP MultiSeat 精簡型電腦 t150 出貨時附有掛架,可用來將 HP MultiSeat 精簡型電腦 t150 固定至各 種裝載面。掛架上的一側有四個壁掛安裝點。這些壁掛安裝點符合提供視訊電子標準協會 (VESA) 的 標準,此標準提供業界標準的平面顯示器 (FD) 壁掛安裝介面,例如平面監視器、平面顯示器及平面電 視。

### 將 **HP MultiSeat** 精簡型電腦 **t150** 連接至掛架

**1**. 將掛架連接至支援的裝載面。如需更詳細的資訊,請參閱位於第 9 [頁的支援的裝載選購項目。](#page-14-0)

圖示 **C**-**1** 將 HP MultiSeat 精簡型電腦 t150 插入掛架

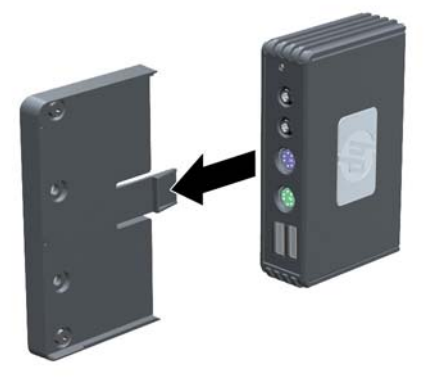

- **2**. 握住 HP MultiSeat 精簡型電腦 t150,讓裝置底部能貼緊掛架,然後將 HP MultiSeat 精簡型電腦 t150 前端滑入掛架。
- **3**. 將 HP MultiSeat 精簡型電腦 t150 固定在掛架上。請參閱位於第 6 [頁的固定掛架上的](#page-11-0) HP MultiSeat [精簡型電腦](#page-11-0) t150

### <span id="page-13-0"></span>從掛架上拆下 **HP MultiSeat** 精簡型電腦 **t150**

圖示 **C**-**2** 拆下安全夾

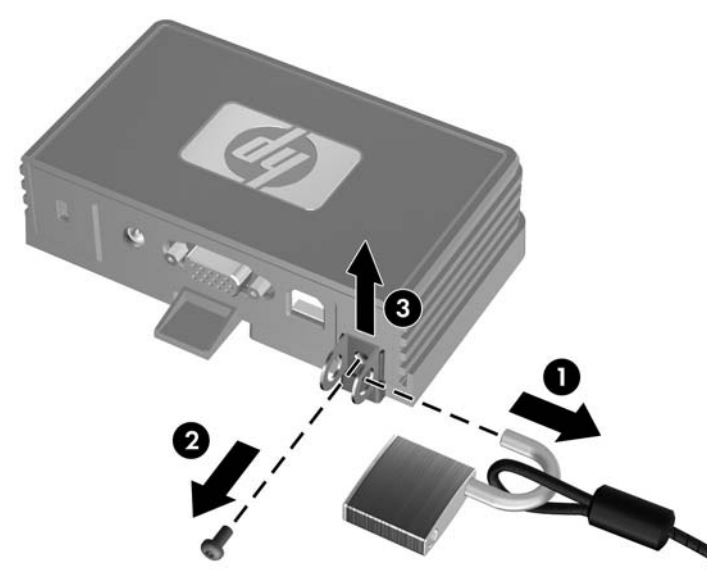

- **1**. 如果在 HP MultiSeat 精簡型電腦 t150 後面的 HP MultiSeat 精簡型電腦 t150 安全夾上掛著 鎖,將鎖打開拆下(1)。
- 2. 拆下固定 HP MultiSeat 精簡型電腦 t150 安全夾的螺絲 (2),然後將安全夾從掛架後方拆下 (3)。 圖示 **C**-**3** 拆下掛架

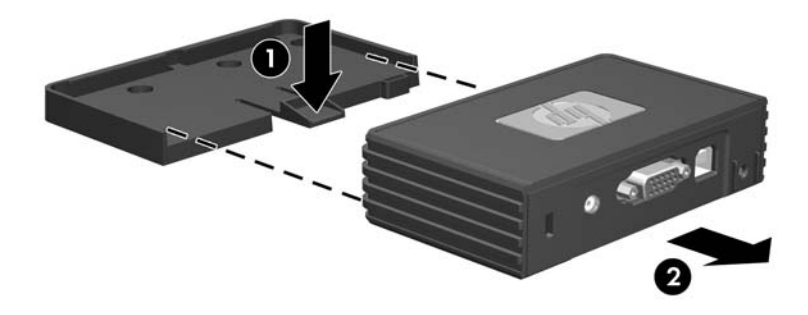

3. 壓下掛架卡榫,讓掛架離開 HP MultiSeat 精簡型電腦 t150 (1),然後將裝置拉出掛架 (2)。

<span id="page-14-0"></span>支援的裝載選購項目

下圖展示某些支援或不支援掛架的裝載選購項目。

- 您可以將掛架上的 HP MultiSeat 精簡型電腦 t150 裝載在平面顯示器機座背面。
- 圖示 **C**-**4** 裝載於顯示器機座背面的 HP MultiSeat 精簡型電腦 t150

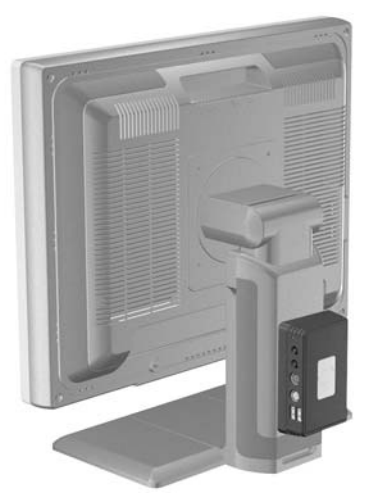

- 如果有 VESA 洞孔,您可以將 HP MultiSeat 精簡型電腦 t150 裝在平面顯示器機座背面的掛架 上。
- 圖示 **C**-**5** 裝載於顯示器背面的 HP MultiSeat 精簡型電腦 t150

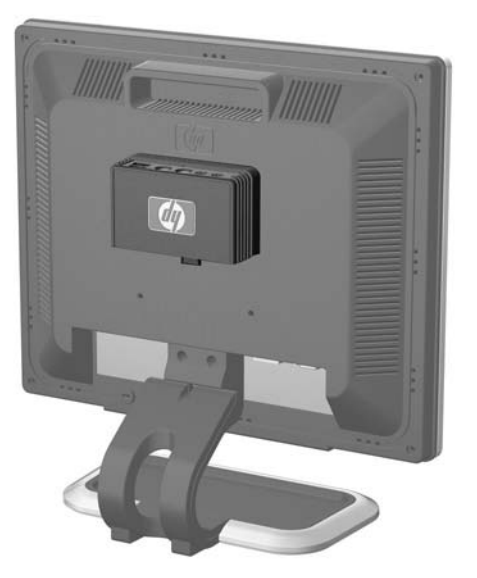

您可以將 HP MultiSeat 精簡型電腦 t150 裝載在牆上的掛架上。

<span id="page-15-0"></span>圖示 **C**-**6** 裝載在牆上的 HP MultiSeat 精簡型電腦 t150

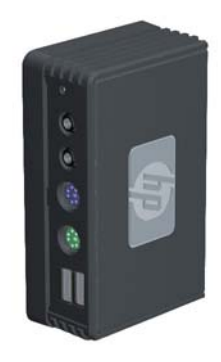

● 您可以將掛架上的 HP MultiSeat 精簡型電腦 t150 裝載在書桌底下。 圖示 **C**-**7** 裝載在書桌底下的 HP MultiSeat 精簡型電腦 t150

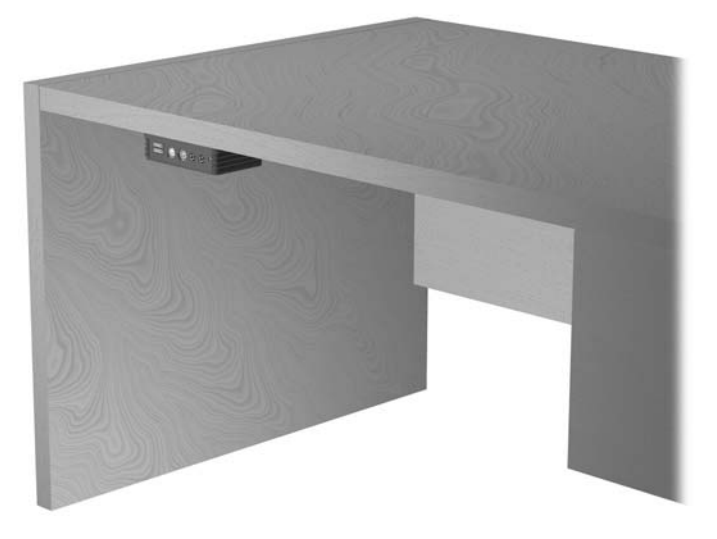

## 不支援的裝載選購項目

△ 注意: 用不支援的方式裝載 HP MultiSeat 精簡型電腦 t150,可能會造成掛架損壞,HP MultiSeat 精 簡型電腦 t150 與/或其他設備也會損壞。

請勿將 HP MultiSeat 精簡型電腦 t150 裝載在平面顯示器機座上,或平板與機座之間。

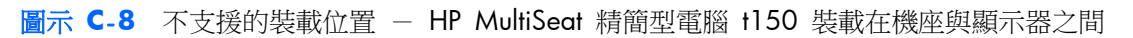

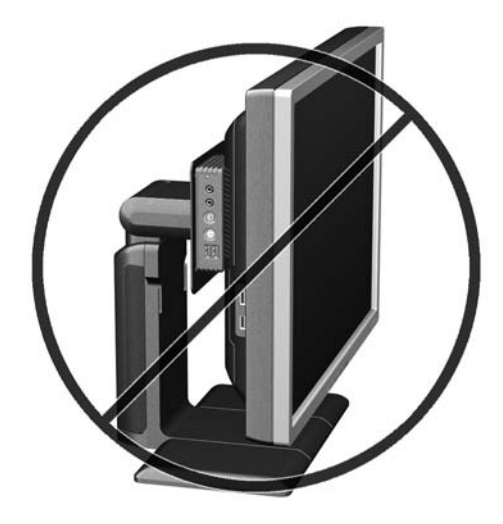

# <span id="page-17-0"></span>**D HP MultiSeat** 精簡型電腦 **t150** 操作

## **HP MultiSeat** 精簡型電腦 **t150** 例行維護

使用下列資訊以正確維護 HP MultiSeat 精簡型電腦 t150:

- 請勿在取下外部面板的情況下操作 HP MultiSeat 精簡型電腦 t150。
- 讓 HP MultiSeat 精簡型電腦 t150 遠離濕氣過重、陽光直射、過熱或過冷的地方。如需 HP MultiSeat 精簡型電腦 t150 建議溫度與溼度範圍的詳細資訊,請參閱位於第 4 [頁的規格](#page-9-0)。
- 不可讓 HP MultiSeat 精簡型電腦 t150 接觸到液體。
- 如果需要,請關閉 HP MultiSeat 精簡型電腦 t150,然後以軟乾布擦拭外殼。使用清潔產品可能 會使電腦褪色甚至掉漆。

## 支援的方向

HP 支援下列 HP MultiSeat 精簡型電腦 t150 置放方式。

 $\Delta$  注意: 您必須遵守 HP 支援的置放方向,以確保 HP MultiSeat 精簡型電腦 t150 運作正常。

● 如果不裝載 HP MultiSeat 精簡型電腦 t150,只能以水平方向置放。請確定 HP MultiSeat 精簡型 電腦 t150 的橡膠底在下方。

圖示 **D**-**1** 水平方向

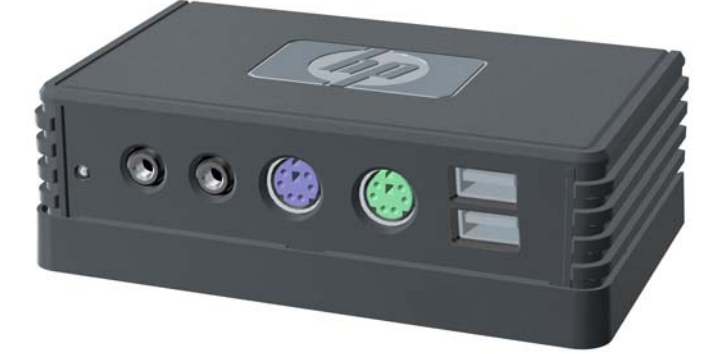

您可以將 HP MultiSeat 精簡型電腦 t150 放在顯示器機座下方,至少距離一英吋。

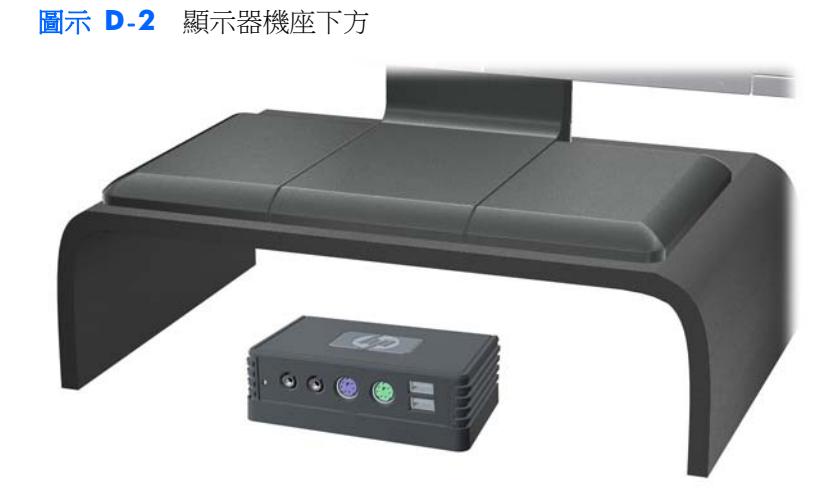

<span id="page-19-0"></span>不支援的方向

HP 不支援下列 HP MultiSeat 精簡型電腦 t150 置放方向。

△ 注意: HP MultiSeat 精簡型電腦 t150 放在不支援的位置,可能導致無法操作,及/或其他裝置受損。

注意: HP MultiSeat 精簡型電腦 t150 需要適當的通風才能維持一定的作業溫度。請勿堵住通風口。

請勿將 HP MultiSeat 精簡型電腦 t150 放入櫥櫃或其他密封的機櫃。請勿將顯示器或其他物件壓在 HP MultiSeat 精簡型電腦 t150 上。HP MultiSeat 精簡型電腦 t150 需要適當的通風才能維持一定的 作業溫度。

圖示 **D**-**3** 請勿將 HP MultiSeat 精簡型電腦 t150 放入櫥櫃或其他密封的機櫃

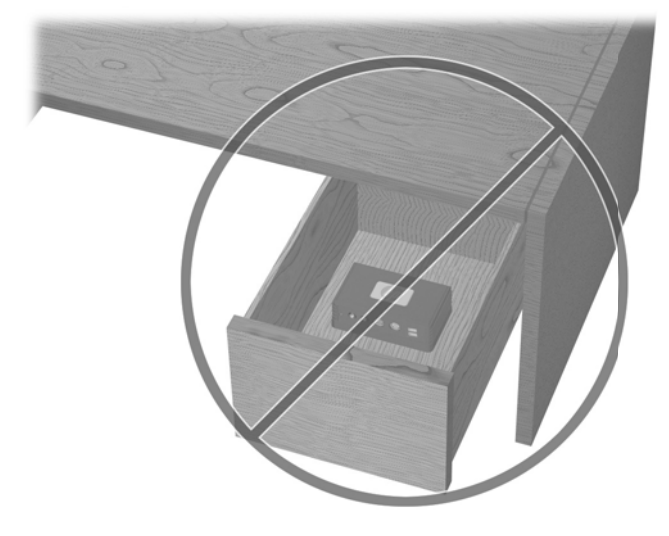

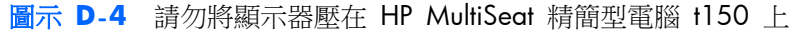

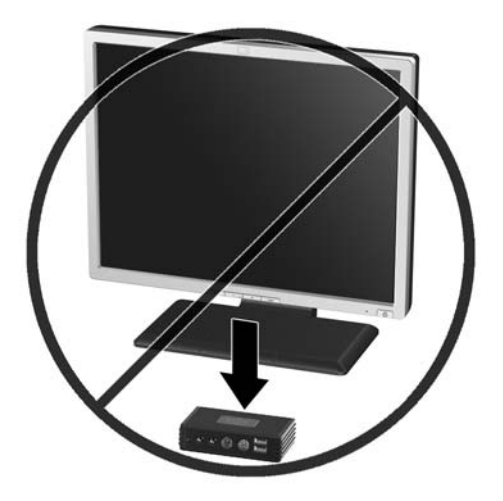

## <span id="page-20-0"></span>**E** 靜電釋放

從手指或其他導體所產生的靜電釋放,可能會損壞主機板或其他對靜電敏感的裝置。這種損害會縮短裝 置原本的使用壽命。

## 避免靜電損害

為了避免靜電損害,請遵守下列預防措施:

- 使用防靜電的容器運送與存放,避免用手接觸。
- 將對靜電有反應的零件裝在容器裡,直到抵達不受靜電影響的工作區域再取出。
- 將零件從容器取出前,先放在地面上。
- 避免碰到針腳、導線或電路。
- 當碰觸對靜電有反應的元件或組件時,請確實接地。

## 接地方法

接地的方法有多種,請在處理或安裝對靜電有反應的零件時,使用下列一或多個方法:

- 在接地的 HP MultiSeat 精簡型電腦 t150 上使用接地線連接的腕套。防靜電腕套是一種彈性塑 膠手環,上面的接地線有 1 百萬歐姆 +/- 10% 的電阻。為提供適當的接地效果,請配戴大小適 中的腕帶。
- 請在需要站立的工作環境裡使用腳跟套、腳趾套或鞋套。當站在導電性地板或地毯上時,請將雙腳 套上環套。
- 使用導電場維修工具。
- 使用附有摺疊式除靜電工作地毯的攜帶式維修套件。

如果您沒有上述建議的適當接地配備,請連絡 HP 授權代理商、經銷商或服務供應商。

 $\mathbb B$  附註: 如需靜電的詳細資訊,請連絡 HP 授權代理商、經銷商或服務供應商。

# <span id="page-21-0"></span>**F** 搬運資訊

## 搬運準備

準備搬運 HP MultiSeat 精簡型電腦 t150 時,請依循下列建議:

- **1**. 關閉連接至 HP MultiSeat 精簡型電腦 t150 的外接式裝置。
- **2**. 中斷系統元件、外接式裝置和電源間的連線,然後中斷與 HP MultiSeat 精簡型電腦 t150 的連 線。
- 3. 將系統元件和外接式裝置裝進原包裝盒,或是材質足以保護的類似容器。
- $\overleftrightarrow{B}$  附註: 如需環境的非操作範圍,請參閱位於第4[頁的規格。](#page-9-0)

### 重要維修資訊

將 HP MultiSeat 精簡型電腦 t150 退回 HP 進行維修或更換新產品前,無論在何種情況,都需將所有 選購配件拆下,並做好保護措施。

# <span id="page-22-0"></span>索引

### 符號**/**數字

温度資訊 [4](#page-9-0)

#### **D**

DC 電源接頭 [2](#page-7-0) DC 變壓器(選購) [1](#page-6-0)

### **P**

PS/2 接頭位置 [1](#page-6-0)

#### **U**

USB PC 電源接頭位置 [2](#page-7-0) USB 蟀接器 [1](#page-6-0)

### **V**

VGA 接頭位置 [2](#page-7-0)

#### 四畫

不支援的方向 在抽屜中 [14](#page-19-0) 顯示器下方 [14](#page-19-0) 不支援的裝載選購項目 [10](#page-15-0) 尺寸 [4](#page-9-0) 支援的方向 水平 [12](#page-17-0) 垂直 [12](#page-17-0) 顯示器機座下方 [12](#page-17-0) 支援的裝載選購項目 [9](#page-14-0) 日常維護 [12](#page-17-0) 水平方向 [12](#page-17-0)

#### 五畫

正面面板組件 [1](#page-6-0)

### 六畫

安全夾 連接 [5](#page-10-0) 連接到掛架上 [6](#page-11-0) 安全夾插槽 [2](#page-7-0) 安全性 [5](#page-10-0) 安裝 纜線鎖 [6](#page-11-0) 耳機接頭位置 [1](#page-6-0)

### 七畫 序號位置 [3](#page-8-0)

### 八畫

注意事項 HP MultiSeat 精簡型電腦 t150 置放方向 [12](#page-17-0), [14](#page-19-0) 通風 [14](#page-19-0) 裝載 HP MultiSeat 精簡型電腦 t150 [10](#page-15-0)

### 九畫

垂直方向 [12](#page-17-0) 相對溼度規格 [4](#page-9-0) 背面面板組件 [2](#page-7-0) 重量 [4](#page-9-0)

### 十畫

高度規格 [4](#page-9-0)

### 十一畫

接地方法 [15](#page-20-0) 掛架 拆下 [8](#page-13-0) 連接 [7](#page-12-0) 掛架, 裝載 [7](#page-12-0) 組件 前面板 [1](#page-6-0) 背面面板 [2](#page-7-0) 規格 HP MultiSeat 精簡型電腦 t150 [4](#page-9-0) 尺寸 [4](#page-9-0) 相對溼度 [4](#page-9-0) 重量 [4](#page-9-0) 高度 [4](#page-9-0) 硬體 [4](#page-9-0) 溼度 [4](#page-9-0) 溫度 [4](#page-9-0) 麥克風接頭位置 [1](#page-6-0)

### 十二畫

硬體規格 [4](#page-9-0)

#### 十三畫

搬運準備 [16](#page-21-0) 裝載 HP MultiSeat 精簡型電腦 t150 [7](#page-12-0) 裝載選購項目 在顯示器機座背面 [9](#page-14-0) 桌下 [9](#page-14-0) 牆壁上 [9](#page-14-0) 牆壁上的平板 [9](#page-14-0) 電源 LED 位置 [1](#page-6-0)

### 十四畫

維修 [16](#page-21-0)

### 十六畫

選購項目 [6](#page-11-0) 靜電釋放 [15](#page-20-0)

### 十七畫

擢坶脣羞 [2](#page-7-0) 濕度規格 [4](#page-9-0) 避免靜電損害 [15](#page-20-0)

### 二十三畫

顯示器 [1](#page-6-0)

二十五畫以上 纜線鎖, 安裝 [6](#page-11-0)